# Running CP2K Calculations

## **BASICS**

- How to run CP2K
- CP2K Input File
	- Basic Structure
	- Method and System
	- Simulation Protocol
- Basis Sets and Pseudopotentials
- CP2K Output
	- Controlling the Output
	- Overview of Output Structure
- Restarting Calculations

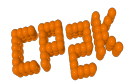

## How to run CP2K Calculations

#### • CP2K binaries

- sopt serial
- ssmp single process + multiprocessor (OpenMP)
- $\bullet$  popt parallel (MPI)
- $psmp -$  parallel (MPI) + multiprocessor (OpenMP)
- Available from http://www.cp2k.org/download
	- Linux binaries (released versions)
	- Linux package managers, see also MAC and Windows versions, Docker images
	- Source code (all versions, current developer version) from **GITHUB**
	- materialscloud.org -> WORK -> Quantum Mobile
	- Preinstalled at your computer center

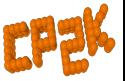

## How to run CP2K Calculations

- Basic command line options:
	- cp2k.sopt -i input file -o output file By default, output goes to standard output Output to file appends (!!) Input file is the last argument if not otherwise specified
- Other useful options:
	- cp2k.sopt -version
	- cp2k.sopt -check input\_file
	- cp2k.sopt -html-manual
	- cp2k.sopt -help

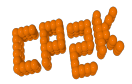

How to run CP2K Calculations

Typical files associated with a CP2K run:

- Input (required): e.g. H2O-32.inp (main input file, name and extension are arbitrary)
- Optional inputs: (default files are in  $cp2k/data$ 
	- POTENTIAL (pseudopotential library)
	- BASIS\_SET (basis set library)
	- Structure file (e.g. psf, xyz, crd ...)
- Outputs:
	- PROJECT-1. restart (input file to restart calculation)
	- PROJECT-pos-1.xyz (trajectory for MD or GEO OPT)
	- PROJECT-1.ener (MD energies, temperature, cons. Q ...)
	- PROJECT-1.cell (cell parameters)
	- PROJECT-RESTART.wfn (orbitals for restart)

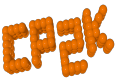

# CP2K Input File: Basics

• Full documentation available online:

http://manual.cp2k.org Or generate with -html-manual

• Sections 13 (optional) top level sections

&BEGIN section\_name [params]

. . .

&END [section\_name]

• Keywords

KEYWORD value KEYWORD [ON|OFF] [YES|NO] [TRUE|FALSE] ... KEYWORD

### • Nesting

Sections may contain others sections and keywords

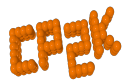

# CP2K Input File: Basics

#### • Basic pre-processing syntax

@INCLUDE 'filename' copy in text from file @SET VAR value define a variable QIF / QENDIF simple logic or # comments

**COVAR replaced with variable value** 

- Units
	- Numerical entries have a default unit (see manual)
	- Specify other units by hand e.g. ABC [nm] 100 100 100 (or bohr, default is angstrom) EMAX SPLINE  $[eV]$  50 (or Ry, default is hartree)
	- Also combinations e.g. [hartree\*bohr<sup>2]</sup>

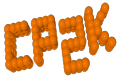

## CP2K Input File: Basics

The GLOBAL section (required)

&GLOBAL

PROJECT H2O-32 RUN\_TYPE MD PRINT\_LEVEL HIGH &TIMINGS THRESHOLD 0.000001

&END

WALLTIME 3600

&END GLOBAL

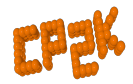

## CP2K Input File: Method and System

The FORCE EVAL section (required)

&FORCE\_EVAL METHOD QS (or FIST, QMMM ...) &DFT

> &END DFT &SUBSYS

...

...

&END SUBSYS &END FORCE\_EVAL

Definition of Simulation Method and System (atomic coordinates and cell size)

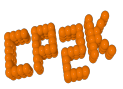

## CP2K Input File: Simulation Protocol

The MOTTON section

&MOTION &MD ENSEMBLE NVE STEPS 10 TIMESTEP 0.5 TEMPERATURE 300.0 &END MD &END MOTION

Used to control MD, Geometry Optimisation, NEB, Monte Carlo

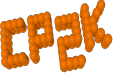

## Basis Sets and Pseudopotential Libraries

- CP2K uses seperable dual-space pseudopotentials Several sets of PPs and corresponding optimised basis sets are available, See cp2k/data or online at GITHUB
- POTENTIAL, GTH\_POTENTIALS

Wide range of PPs for many elements Optimised with different XC functional: LDA (PADE), PBE, BLYP ...

• BASIS\_SET, GTH\_BASIS\_SET, BASIS\_MOLOPT

Contracted Gaussian basis sets; Various qualities / size of basis

Make sure Basis and PP match (number of electrons and functional)

Some documentation and references at head of each file

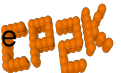

# Controlling the Output

- The PRINT\_LEVEL keyword in &GLOBAL
	- SILENT, LOW, MEDIUM (default), HIGH, DEBUG
	- HIGH can give more information if you are interested, also gives some per-process logging in parallel jobs
	- For long MD runs (e.g. classical), recommend using LOW
- Fine grained control is available via print-keys
	- Most input sections contain a **&PRINT** sub-section
	- Each **&PRINT** sub-section has further subsections for each quantity that may be printed

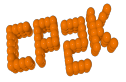

## Controlling the Output

- For example, the *&PRINT* section in *&MOTION* contains
	- $CET.T.$ &FORCES &TRAJECTORY &VELOCITIES ...

• Each section has parameters (and defaults) for which print level it is output

&TRAJECTORY defaults to LOW

&VELOCITIES defaults to HIGH

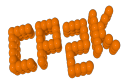

## Controlling the Output

• Can also specify frequency of printing via &EACH sub-section, e.g.

> &PRINT &CELL &EACH MD 100 &END EACH &END CELL &END PRINT

• Control over filenames, file formats etc. in each &PRINT section

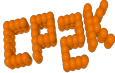

# Restarting a Calculation

- If you need to restart your job
	- Hardware failure
	- Batch system time limit
	- Failed to converge
	- Need more MD sampling
	- . . .
- CP2K dumps a restart input file which can be directly re-run
	- cp2k.sopt -i PROJECT-1.restart
	- Continuous numbering of MD steps
	- Stores all state variables (incl. extended system)
	- Use SCF GUESS RESTART

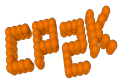